22<sup>nd</sup> Chaos Communication Congress

#### Complete Hard Disk Encryption with FreeBSD

Marc Schiesser

December 29<sup>th</sup> 2005 Berliner Congress Center, Germany

Part I: Motivation

#### Why use in-storage encryption?

- ➢ " ... Citigroup said computer tapes containing account data on 3.9 million customers, including Social Security numbers, were lost ..." [Reuters, 2005]
- $\rightarrow$  "A customer database and the current access codes to the supposedly secure Intranet of one of Europe's largest financial services group was left on a hard disk offered for sale on eBay." [Leyden, 2004]
- ➢ " ... a laptop computer containing the names and Social Security numbers of 16,500 current and former MCI Inc. employees was stolen ... " [Noguchi, 2005]
- ➢ "Iron Mountain ... also lost tapes holding information on 600,000 current and former Time Warner workers." [Reuters, 2005]

#### File-based encryption

- ➢ user can decide for each file individually whether and how it is to be encrypted
- ➢ examples of these tools include: PGP, GnuPG, Ncrypt as well as built-in operating system solutions

#### advantages:

✔ no "unnecessary" encryption (saves CPU cycles) ✔ different keys for different files

#### drawbacks:

- ✗ meta data is not encrypted
- ✗ leakage risk

#### The "leakage risk"

- ➢ You encrypt a file or a whole partition, assuming that it protects your data from unauthorized access while the machine is turned *off.*
- ➢ Unfortunately, a lot of programs create temporary copies of the files you are working on.
- ➢ In the case of an application/OS crash, these copies usually remain unencrypted in the filesystem.
- ➢ Even *if* all temporary copies are deleted afterwards, the data still remains on the medium until physically overwritten.
- ➢ The swap partition represents an additional leakage risk.

#### The "leakage risk" (cont'd)

#### **Implications**

- $\rightarrow$  file-based encryption becomes virtually useless
- $\rightarrow$  partition-based encryption requires a lot of symlinking to mitigate the risk, but still does not eliminate it completely

Partition-based encryption

advantages: ✔ encryption of meta data ✔ all data on the partition is encrypted *by default* ✔ dramatically reduces leakage risk

drawbacks: ✗ leakage risk still existent !!!

 $but$ ...

The encrypted data or the encryption key can be obtained by compromising the as yet *unencrypted* OS and applications – therefore rendering the encryption of the data itself irrelevant.

How secure do you consider your data and program code to be from unauthorized access in:

?

- ➢ a hotel room
- ➢ your office
- $\rightarrow$  checked-in baggage
- $\rightarrow$  a locker at the airport, train station, etc.
- ➢ your parked car

Unless you keep your notebook in sight at all times, you cannot be sure it has not been compromised !!!

#### Encrypt the OS and applications too – along with everything else !

#### The next problem

Today's computers cannot boot encrypted code.

➢ The OS (at least the core parts) must be booted from an unencrypted medium.

➢ The hard disk is too risky to boot from.

#### The next solution

- ➢ USB memory sticks:
	- ➢ provide plenty of space
	- ➢ are affordable
	- ➢ are bootable
	- $\rightarrow$  are light and small and thus:
	- ➢ can be carried around all the time
- $\rightarrow$  alternative media (e.g. 8cm CD-R/W) work, but are less convenient
- $\rightarrow$  write access is not a requirement for operation (only for the set-up)

# Part II: Implementation

#### **Requirements**

- ➢ a bootable, removable medium (preferably a USB memory stick)
	- ➢ minimum size: 5MB (in this case, kernel modules need to be loaded from the hard disk *after* init(8) )
- ➢ FreeBSD 5.x or later installation disc
- ➢ basic FreeBSD 5.x or later system (fixed installation or LiveCD):
	- $\rightarrow$  the FreeBSD installation disc (disc 1) also includes a 'fix-it' live filesystem
	- ➢ a graphical desktop environment, bootable from CD, is available at [www.freesbie.org](http://www.freesbie.org/)
- ➢ notebook/machine (capable of booting from a USB drive)

#### FreeBSD's device name space

➢ Devices nodes are located in /dev/ (by default) and created/removed automatically. Important devices:

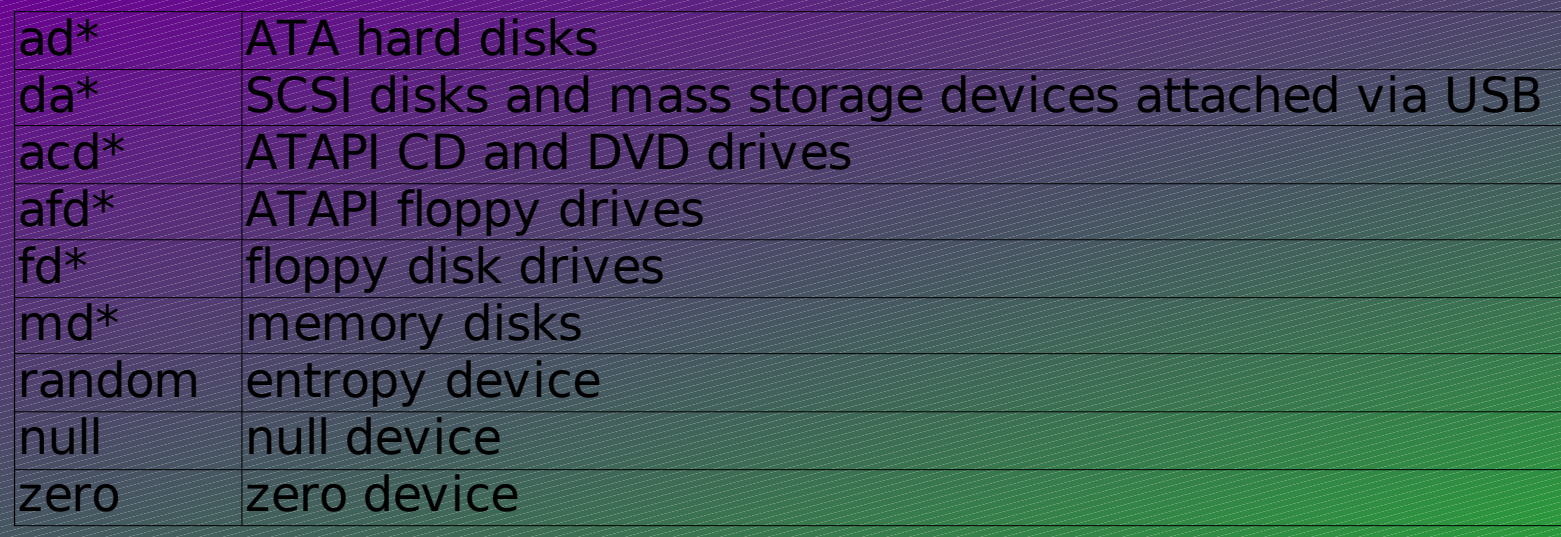

- $\rightarrow$  device indexing starts at 0, for more information see the appropriate man pages (e.g.: da(4), md(4) )
- ➢ the kernel output during the booting process lists the recognized devices, see /var/run/dmesg.boot

#### FreeBSD's device name space (cont'd)

- ➢ What in PC terminology is called a partition, is called a slice in BSD derivatives !
- ➢ Slice numbering starts at 1 (not 0 !), an 's' is put between the device and the slice number:
	- $\rightarrow$  'ad0s]' is the first slice on the first ATA disk
	- ➢ 'da1s3' is the third slice on the second SCSI disk
- ➢ BSD derivatives further allow for partitioning of the slices themselves – these are called partitions and indicated by a letter after the slice number:
	- $\rightarrow$  'ad0s1a' is the boot partition of the first slice on the first ATA disk
	- $\rightarrow$  'da1s3b' is the swap partition of the third slice on the second SCSI disk

#### The usual disclaimer

Backup all of your data *before* proceeding, because the contents of your hard disk(s) will be erased !!

#### (another) important disclaimer

removable (USB) medium 'da0' .

You are responsible for adjusting these paths to your set-up!!

## Cleaning the hard disk(s)

- ➢ Storage encryption is no good if previously stored, unencrypted data is still recoverable because it has not been physically overwritten !
- ➢ Therefore, all media that are to be encrypted, must be cleaned:
	- # dd if=/dev/zero of=/dev/ad0 bs=1m (fastest)
	- # dd if=/dev/random of=/dev/ad0 bs=1m (most secure)
- $\rightarrow$  Adjust 'ad0' to your actual set-up and double-check before hitting 'Enter' !!!!

#### The tools provided by FreeBSD

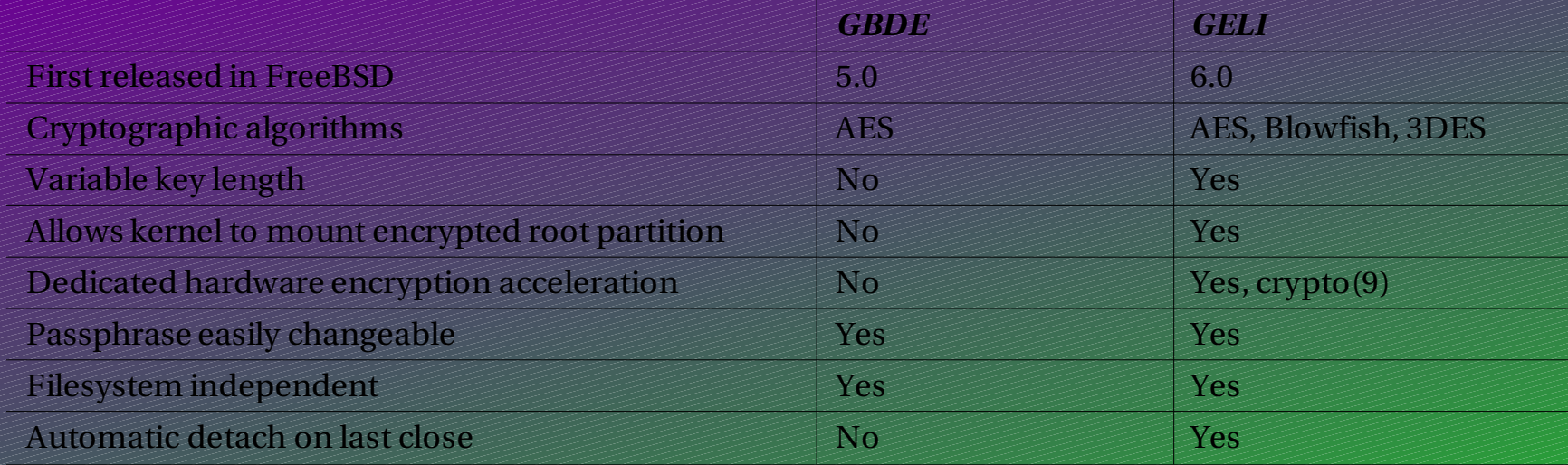

# Solution 1: unencrypted root filesystem [ GBDE, GELI ]

### Introducing GBDE

- ➢ GEOM Based Disk Encryption
- $\rightarrow$  available in FreeBSD 5.x and later (5.x was declared -STABLE with 5.3-RELEASE)
- **> 128-bit AES encryption**
- ➢ filesystem independent
- ➢ passphrase changeable without the need for reformatting
- $\rightarrow$  for more information, see geom(4) and gbde(4)

#### GBDE: Initialization

➢ Before the encrypted disk can be used, it must be initialized:

- # gbde init / dev/ad0 -L / very/safe/place/lockfile
- Enter new passphrase:
- Reenter new passphrase:
- ➢ The lockfile is needed later, make sure you specify a path where it is absolutely safe!!!

## The lockfile

- ➢ contains 16 bytes of data that is required to access the masterkey and thus to correctly encrypt and decrypt the data
- ➢ use of the lockfile is not mandatory, GBDE can also store its contents in the first sector of the medium/partition
- ➢ in the previous case, however, "only" the passphrase would be required to get access to the decrypted data
- ➢ since another medium (the removable boot medium) is needed anyway, we can increase security a lot more by separating the lockfile from the encrypted data !

passphrase + lockfile:

two-factor authentication

## The lockfile (cont'd)

- ➢ in order to access the plain text data:
	- ➢ the encrypted data itself,
	- $\rightarrow$  the passphrase
	- ➢ *and* the lockfile
	- are required !
- ➢ if the lockfile is unavailable (lost or destroyed), even knowledge of the passphrase will not yield access to the decrypted
- ➢ for a detailed description of GBDE's design see:
	- $\rightarrow$  gbde(4)
	- > Poul-Henning Kamp's paper "GEOM Based Disk Encryption" [Kamp, 2003]

#### Accessing the decrypted data

- ➢ after the disk/partition has been initialized by GBDE, it is ready for use
- ➢ in order to gain access to the *decrypted* data, the corresponding device node must be *attached*: # gbde attach /dev/ad0 -1/very/safe/place/lockfile Enter passphrase:
- ➢ a new device node with the suffix '.bde' will be created:
	- ➢ /dev/ad0 provides access to the *cipher text*
	- ➢ /dev/ad0.bde provides access to the *plain text*
- ➢ after attaching, the plain text device node (.bde) can be partitioned, formated, mounted, etc. just like the original 'ad0' node

## GBDE attaching and detaching

- ➢ after a particular storage area has been attached, it remains this way until it is explicitly *detached* or the system is shut down
- ➢ even unmounting an encrypted partition will not protect the data, as it will still be accessible through the corresponding '.bde' device node

as long as a storage area is attached, it is exposed to the same kind of threats *as any other data accessible through the system*

#### Partitioning the encrypted device

- ➢ usually, slicing and partitioning would be done using sysinstall
- ➢ since sysinstall does not support GBDE or GELI device nodes, the fdisk and bsdlabel tools must be used
- ➢ assuming that only one OS (FreeBSD) will be used on the machine, we can skip slicing (using fdisk) and start partitioning with bsdlabel(8)
- ➢ first write a standard label to the disk and then edit it: # bsdlabel -w /dev/ad0.bde # bsdlabel -e /dev/ad0.bde

## Partitioning the encrypted device (cont'd)

➢ an example layout (100 MB disk):

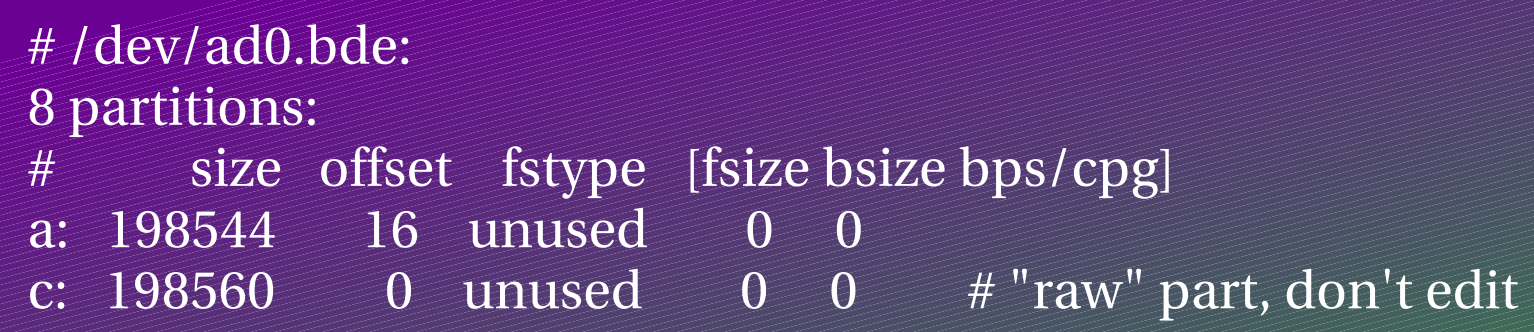

- ➢ column 1: a=boot partition; b=swap; c=whole disk; d, e, f, g, h=at your disposal columns 2,3: partition size and its offset in sectors column 4: 4.2BSD, swap or unused columns 5,6,7: optional parameters, no changes required
- ➢ for details see bsdlabel(8)

## Partitioning the encrypted device (cont'd)

➢ a modified layout:

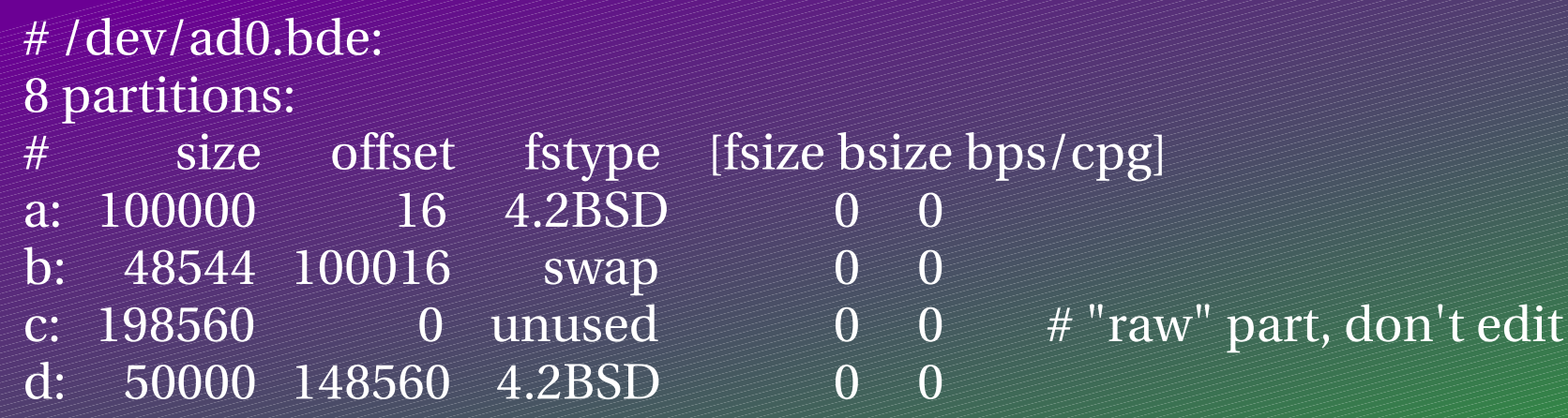

- ➢ encrypted 50000 KB boot partition /dev/ad0.bdea
- 
- → encrypted ~24 MB swap partition / dev/ad0.bdeb
- 
- ➢ encrypted 25000 KB additional partition /dev/ad0.bded (mountable anywhere, e.g. home directory)

#### FreeBSD's device name space revisited

➢ because the partitions a, b and d reside *inside* the encrypted disk, the partition name is put after the .bde suffix !

- ➢ /dev/ad0.bdea
- ➢ /dev/ad0.bdeb
- ➢ etc.
- $\rightarrow$  if the disk had first been partitioned, the partitions would have to be encrypted individually afterwards – resulting in different device node names:
	- ➢ /dev/ad0a.bde
	- ➢ /dev/ad0b.bde
	- ➢ etc.

#### Scenario: multiple operating systems

- ➢ if multiple operating systems are to be hosted on the same hard disk, slicing (PC terminology: partitioning) is required
- ➢ in that case, it is still possible to encrypt the whole *slice* on which FreeBSD resides – providing protection to both FreeBSD and the data on the same slice
- ➢ example of FreeBSD on slice /dev/ad0s1:
	- $\rightarrow$  first use fdisk(8), in order to create the slices you need: ad0s1, ad0s2, etc.
	- $\rightarrow$  then use gbde(8) to encrypt the FreeBSD slice: /dev/ad0s1.bde
	- ➢ use bsdlabel(8) to partition the encrypted FreeBSD slice: /dev/ad0s1.bdea, /dev/ad0s1.bdeb, etc.

#### Creating the filesystem

- ➢ now that device nodes for the encrypted partitions exist, we can create filesystems on them:
	- # newfs /dev/ad0.bdea
	- # newfs /dev/ad0.bded
	- etc.
- ➢ the swap partition ('b') does not need a filesystem
- $\rightarrow$  do not format the 'c' partition better yet, ignore it altogether
- ➢ for details consult newfs(8)

#### Installing FreeBSD

- ➢ after the encrypted filesystems are ready, we should be able to install FreeBSD using its standard installation tool sysinstall
- ➢ unfortunately, sysinstall cannot deal with GBDE or GELI encrypted partitions
- ➢ what this means:
	- ➢ manual extraction of the various distribution archives
	- $\rightarrow$  post-installation adjustments

### Installing FreeBSD (sort of)

- ➢ mount the FreeBSD installation medium (if you are using the 'fix-it' live filesystem, find out where it is already mounted): assumption here /dist
- ➢ mount the encrypted boot partition ('a'): assumption here
- ➢ /dist/5.4RELEASE (adjust to your version) contains one directory for each distribution – installing base is mandatory
- ➢ in order to install the base system, type: # export DESTDIR=/fixed/ # cd /dist/5.4-RELEASE/base && ./install.sh
- ➢ repeat step two for each distribution you want to install (replace base with the appropriate name)
#### Now what?

- ➢ we now have a complete FreeBSD installation on the encrypted boot partition
- ➢ the encrypted swap partition is also set up
- ➢ since everything is encrypted, the machine cannot boot from the hard disk
- ➢ we now have to set up the removable boot medium

### Slicing the boot medium

- $\geq$  since the data on the removable boot medium must not be encrypted, we can use the standard installation tool sysinstall for slicing and partitioning
- ➢ start sysinstall and then choose 'Configure' 'Fdisk'
- $\rightarrow$  the boot medium used here will be /dev/da0 make sure you use the correct disk for slicing
- ➢ create at least one slice > 8 MB (recommended: > 25 MB), do not forget to make it bootable

#### Partitioning the boot medium

since the swap partition on the encrypted hard disk will be used, the removable medium just needs a boot partition

➢ specify /removable as the mount point (the mount point actually does not matter, but it keeps sysinstall quiet)

➢ sysinstall creates the partition and the filesystem on it and also mounts it on the just specified location: /removable

#### Copying the required files

➢ the boot medium should now be mounted on /removable

➢ the encrypted boot partition should be mounted on /fixed

 $\rightarrow$  required for booting is the */boot directory – copy it onto the* boot medium:

# cp -Rpv /fixed/boot /removable

#### The kernel modules

- ➢ kernel modules are loaded by loader(8) according to the entries in /boot/loader.conf – then control is passed over to the kernel
- $\rightarrow$  manual (un)loading of modules is possible through the userland tools kldload(8) and kldunload(8)
- ➢ the kernel module geom\_bde.ko must be loaded in advance: # echo geom\_bde\_load=\"YES\">> /removable/boot/loader.conf
- ➢ if any additional/third party modules are needed at boot time, they must be copied to /boot/kernel/ and appropriate entries added to /boot/loader.conf (defaults can be found in /boot/ defaults/loader.conf)

### The kernel modules (cont'd)

- ➢ the modules which are not needed at boot time, can be deleted from the removable medium
- ➢ in order to save space on the boot medium (/removable) and even more importantly – to speed up loading time, it is beneficial to gzip the kernel and the modules: # cd /removable/boot/kernel # gzip kernel geom\_bde.ko acpi.ko (.....)
- $\rightarrow$  since there is also a */boot directory on the encrypted (fixed)* disk, we can load modules even though the original boot medium is not attached anymore !!
- $\rightarrow$  make sure you keep the code on the removable medium in sync with the fixed medium (do NOT mix different versions/ releases/branches)

## The problem with GBDE

- ➢ before an encrypted partition can be mounted it must first be attached through the *userland* utility gbde(8)
- ➢ a userland process such as gbde(8) or mount(8) must be forked from a parent process
- $\rightarrow$  the first process created by the kernel is init(8), which in turn calls the rc(8) script
- ➢ the kernel, however, mounts the root filesystem *before* it calls init(8)
- ➢ with GBDE, the kernel must mount an unencrypted root filesystem, which contains the tools necessary for mounting the GBDE encrypted disk

#### The problem with GBDE

- ➢ create an *unencrypted* memory disk which can be mounted as the root filesystem – thus providing r/w access even from a read-only boot medium!
- $\rightarrow$  the memory disk contains the executables which are required to get access to the plain text data on the encrypted partition  $(i$ nit(8), rc(8), gbde(8), mount(8))
- ➢ everything else is accessed through symlinked directories pointing from the memory disk to the encrypted hard disk

#### Creating the memory image

➢ first we create a regular file holding the memory image data, 10 MB should be enough for the root filesystem as most directories will only be symlinks:

# dd if=/dev/zero of=/removable/boot/mfsroot bs=1m count=10

- ➢ now we must create a device node for the image file: # mdconfig -a -t vnode -f /removable/boot/mfsroot md1
- ➢ create a filesystem on it and mount it (/memdisk): # newfs /dev/md1 # mount /dev/md1 /memdisk

### Populating the memory disk

- ➢ choose a directory which serves as the mount point for the encrypted boot partition (e.g. /safe): # cd /memdisk
	- # mkdir safe
- ➢ some directories act as mount points and do not need to be symlinked; etc is needed to hold rc(8) and the lockfile: # mkdir cdrom dev dist mnt etc
- $\geq$  copy rc(8) and the lockfile onto the memory disk: # cp /fixed/etc/rc /memdisk/etc/ # cp /very/safe/place/lockfile /memdisk/etc/
- ➢ important: the GBDE lockfile is modified each time the passphrase is changed!

#### Populating the memory disk (cont'd)

- $\geq$  after the kernel has booted up, it invokes init(8), which in turn starts rc(8) – the startup script
- $\rightarrow$  since we also need gbde(8) and mount(8) to get access to the plain text data, we can use the statically linked binaries in /rescue and save space on dependencies (libraries):
	- # cd /fixed
	- # tar -cvf tmp.tar rescue
	- # cd /memdisk
	- # tar -xvf / fixed/tmp.tar
	- # rm /fixed/tmp.tar

#### Creating the symlinks

- $\rightarrow$  create the missing directory entries in the root (*l*) by symlinking them to their actual location on the encrypted hard disk (/safe):
	- # umount /fixed
	- # mount /dev/ad0.bdea /memdisk/safe
	- # cd /memdisk
	- $\#$ ln -s safe/\*.

#### Gluing it all together

- ➢ insert the following commands after the line 'export HOME PATH' (5.4-RELEASE: line 51) into /memdisk/etc/rc:
	- /rescue/gbde attach/dev/ad0 -l/etc/lockfile && \
	- /rescue/mount /dev/ad0.bdea /safe && \
	- /rescue/mount -w -f/dev/md0 / && \
	- $l$ rescue/rm -R /etc && \
	- /rescue/ln -s safe/etc / etc
- $\rightarrow$  when rc(8) is called by init(8), the added commands take care of attaching the encrypted boot partition and then mount it
- $\rightarrow$  after that, we wipe out rc(8) and the lockfile (a copy!) in /etc and symlink it so that it points to the complete directory on the encrypted disk – thus providing everything else for a successful boot
- 49  $\rightarrow$  after these added commands, the normal rc(8) operation will resume – completing the whole booting process

#### Integrating the memory disk

- ➢ as the memory disk image now contains all the necessary data, we can unmount and detach it:
	- # umount /memdisk/safe
	- # umount /memdisk
	- $#$  mdconfig -d -u1
- ➢ in order to save space and to speed up the booting process, we can compress the memory image: # gzip /removable/boot/mfsroot
- ➢ add the following lines to boot/loader.conf on the boot medium (/removable): mfsroot\_load= "YES" mfsroot\_type= "mfs\_root" mfsroot\_name= "/boot/mfsroot"

#### The memory disk: how it works

- ➢ the file containing the memory disk image must be loaded by loader(8) similar to a kernel module; it must be specified in
- ➢ if the kernel has been compiled with the MD\_ROOT option (already included in GENERIC), it will mount the image that was loaded first as the root filesystem
- ➢ this way, it is not even necessary to create /etc/fstab in order to mount the root filesystem
- $\rightarrow$  more information can be found in md(4)

#### The swap partition

- ➢ although the swap partition itself does already exist, the system does not yet know which device to use
- $\rightarrow$  in order to specify the encrypted swap partition to the system, an entry must be added to /etc/fstab on *the encrypted hard disk*:
	- # echo "/dev/ad0.bdeb none swap sw 0 0" > /fixed/etc/fstab

#### Post-installation issues

- $\rightarrow$  the encrypted disk, the boot medium and the memory disk are now ready for use and we can boot the system: # reboot
- ➢ since we did not use sysinstall in order to install the system, we have to adjust the important settings (timezone, keyboard map, root password, etc) afterwards: # sysinstall
- ➢ the system is now fully functional and you can start customizing, installing packages (using pkg\_add(1)), etc.

# Solution 2: encrypted root filesystem [ GELI only ]

### Introducing GELI

- ➢ first released in FreeBSD 6.0
- ➢ several ciphers: AES, Blowfish, 3DES
- ➢ variable key length
- ➢ filesystem independent
- ➢ passphrase changeable without the need for reformatting
- ➢ supports dedicated hardware for accelerating cryptographic operations

➢ *allows kernel to mount encrypted root filesystem*

#### Getting started with GELI

- ➢ erase previously stored data as already discussed
- ➢ initialize the disk with GELI:
	- # geli init -b /dev/ad0 Enter new passphrase: Reenter new passphrase:
- $\rightarrow$  the -b parameter instructs the GELI kernel module to ask for the passphrase if an encrypted partition has been found
- ➢ asking for the passphrase is done in *kernel space*, so the plain text device node will be available *before* the kernel mounts the root filesystem

#### New problems with GELI

- ➢ although GELI supports the use of a keyfile analogous to GBDE's lockfile, it *cannot* be used for partitions which have their passphrase prompted for in kernel space (-b parameter)
- $\rightarrow$  the user must therefore rely on only a passphrase (one-factor authentication)
- ➢ unfortunately, the passphrase can be hard to keep secret when used on a mobile device
- ➢ *tradeoff between better usability/maintainability and increased security*

#### Attaching & partitioning

➢ attaching works the same way it does with GBDE, except that we cannot use a keyfile here:

# geli attach /dev/ad0 Enter passphrase: GEOM\_ELI: Device ad0.eli created. GEOM\_ELI: Cipher: AES GEOM\_ELI: Key length: 128 GEOM\_ELI: Crypto: software

 $\rightarrow$  after the encrypted hard disk has been attached, it can be partitioned, again using bsdlabel instead of sysinstall: # bsdlabel -w /dev/ad0.eli # bsdlabel -e /dev/ad0.eli

#### Filesystem creation & system installation

➢ create filesystems on the partitions, where required: # newfs /dev/ad0.elia # newfs /dev/ad0.elid

➢ for the actual system installation, the GBDE principles apply: # mount /dev/ad0.elia /fixed # export DESTDIR=/fixed/ # cd /dist/6.0-RELEASE/base && ./install.sh

#### The removable medium

- $\rightarrow$  slice and partition the removable medium according to the GBDE defaults
- ➢ in order to be able to boot from the removable medium, we need the /boot directory again:
	- # cp -Rpv /fixed/boot /removable
- ➢ the modules geom\_eli.ko and its dependency crypto.ko are required for operation and need to be loaded by loader(8), so that the code for attaching the encrypted hard disk is available *before* the root filesystem is mounted

# echo geom\_eli\_load=\"YES\" >> /removable/boot/loader.conf

#### The memory disk...

...is not needed anymore !!!

- ➢ GELI can ask for the passphrase to an encrypted partition in kernel space while the kernel is still booting
- ➢ GELI subsequently attaches the disk/partition and creates a device node for accessing the *decrypted* data (plain text)
- ➢ since the kernel does not know which device will be mounted as the root filesystem, the /etc/fstab file must be created on the *removable* medium:

# echo "/dev/ad0.elia / ufs rw 1 1" >> /removable/etc/fstab

➢ the swap partition as well as all other partitions must be specified in /etc/fstab *on the encrypted hard disk* # echo "/dev/ad0.elib none swap sw 0 0" >> /fixed/etc/fstab

#### Post-installation issues

➢ since the system could not be installed with sysinstall, some settings need to be adjusted afterwards (e.g. timezone, keyboard map, root password) # sysinstall

# Part III: Implications

### The big picture: how it works

- ➢ you attach/insert the removable medium and boot the kernel and some modules from it – although this medium is unencrypted, we trust its contents because we carry it along all the time
- $\rightarrow$  the removable medium is also set up to prompt for the decryption key and then mount the partition(s) on the fixed hard disk – which is encrypted, because we do not want to <u>look</u> after it all the time
- ➢ after the hard disk has been mounted, the rest of the OS is loaded from the encrypted disk – providing access to all encrypted applications and user data in a transparent way
- ➢ now we can (and should!) detach/remove the removable medium

#### Recommended way of deployment

- ➢ carry the removable medium on you at all times otherwise you cannot guarantee its integrity and we are back where we started
- ➢ know the passphrase by heart and train yourself at entering it quickly and correctly – in case someone *is* watching you
- ➢ change the passphrase from time to time especially if you feel like being watched
	- ➢ with GBDE, changing the passphrase will also change the contents of the lockfile !
- ➢ remove/detach the boot medium *as soon* as the system is up (if you boot from a CD, do not leave it in the drive)

#### For your own safety

- ➢ reminder: access to the plain text data requires:
	- ➢ passphrase,
	- ➢ lockfile/keyfile
	- ➢ and the encrypted data itself
- ➢ if you are afraid of forgetting your passphrase, write it down but keep it in a secure place and apart from data and lockfile; use this only as a last resort
- ➢ the lockfile/keyfile can easily be deleted by accident or on purpose – either way, your data is lost unless you have a copy of the lockfile/keyfile (keep the copy in a secure place too)
- $\rightarrow$  if you backup the data itself in plain text, be aware that this represents a potential risk

#### What complete disk encryption does *not* protect (from)

- ➢ data that is leaked onto *unencrypted* media, for example removable media or network shares (NFS) or even additional hard disks that have not been set up for encryption
- ➢ all data on *attached* partitions is vulnerable to *any* kind of
- ➢ as the OS partition must always be mounted, its data does not receive *any additional* protection as long as the system is up
- ➢ *no* encrypted data is protected from destruction
- ➢ both GBDE and GELI cannot protect against attacks relying on compromising the hardware

#### What complete disk encryption *does* protect (from)

- detached or not yet attached storage areas do not have a corresponding *plain text* device node; the data therefore *is* protected against compromise – even if the system is up
- $\rightarrow$  since the whole hard disk is encrypted, there is no risk that plain text data will leak onto the main permanent storage device
- ➢ swapped out data can no longer be trivially recovered from the hard disk
- ➢ data on the hard disk can no longer be accessed by circumventing OS or host machine defenses

### Trade-offs

- $\rightarrow$  since all security measures require some sort of trade-off, a lot of security features are turned off by default
- ➢ complete hard disk encryption makes no exception here; before deploying it, any user should therefore be aware of at least the following trade-offs:
	- ➢ performance: since all I/O from and to the disk require additional computation, the overall performance can decrease dramatically – especially on slower CPUs
	- ➢ administrative work: each installation must be very carefully set up and the removable medium must also be kept up-to-date (security patches, version upgrades, etc.)
	- ➢ convenience: each time the system is booted, the removable medium must be attached/inserted and the passphrase be typed in; booting from the removable medium usually causes an additional delay

#### Complete hard disk encryption

- ➢ complete hard disk encryption protects against these two specific threats:
	- $\rightarrow$  reading out the contents of the disk on a different system in order to circumvent OS or host machine
	- ➢ compromising program code in order to leak the encryption key or the encrypted data itself

## Summing up

- ➢ determine whether data leakage and the compromise of program code represents an unacceptable risk according to your own situation and environment (determine the weakest link)
- ➢ be aware of the capabilities and limits of the hardware in question (bootable media, performance)
- $\rightarrow$  understand the trade-offs inherent with using complete hard disk encryption, especially when deciding on the GBDE vs. GELI issue
- ➢ perform the implementation with great care and understand both what the individual commands actually do and how they work together to form the whole
- ➢ keep the data on both the hard disk *and* the removable medium up-to-date and in sync
- ➢ understand what complete hard disk encryption *does* protect and it does *not*

#### References

#### ➢ [Kamp, 2003]

P.H. Kamp, *GBDE – GEOM Based Disk Encryption* July 7, 2003

#### $\triangleright$  [Leyden, 2004]

J. Leyden, *Oops! Firm accidentally eBays customer database* June 7, 2004

#### ➢ [Noguchi, 2005]

Y. Noguchi, *Lost a BlackBerry? Data Could Open A Security Breach http://www.washingtonpost.com/wpdyn/content/article/2005/07/24/ AR2005072401135.html* July 25, 2005

#### $\triangleright$  [Reuters, 2005]

Reuters, *Stolen PCs contained Motorola staff records http://news.zdnet.co.uk/internet/security/0,39020375,39203514,00.htm* June 13, 2005